## FORUM REGISTER

Step 1.

Go to ["Forum"](https://isyp.web.uah.es/forum/) in the main navigation menu.

Step 2.

In the Forum submenu, click on the ["Register"](https://isyp.web.uah.es/forum/?foro=signup&redirect_to=https%3A%2F%2Fisyp.web.uah.es%2Fforum%2F) button.

Step 3.

Fill in the fields with a **valid username and email address**. The username must be unique for each user, the email address must be valid, that is where you will receive a link to set the password.

Check the acceptance box and click on "Register" button.

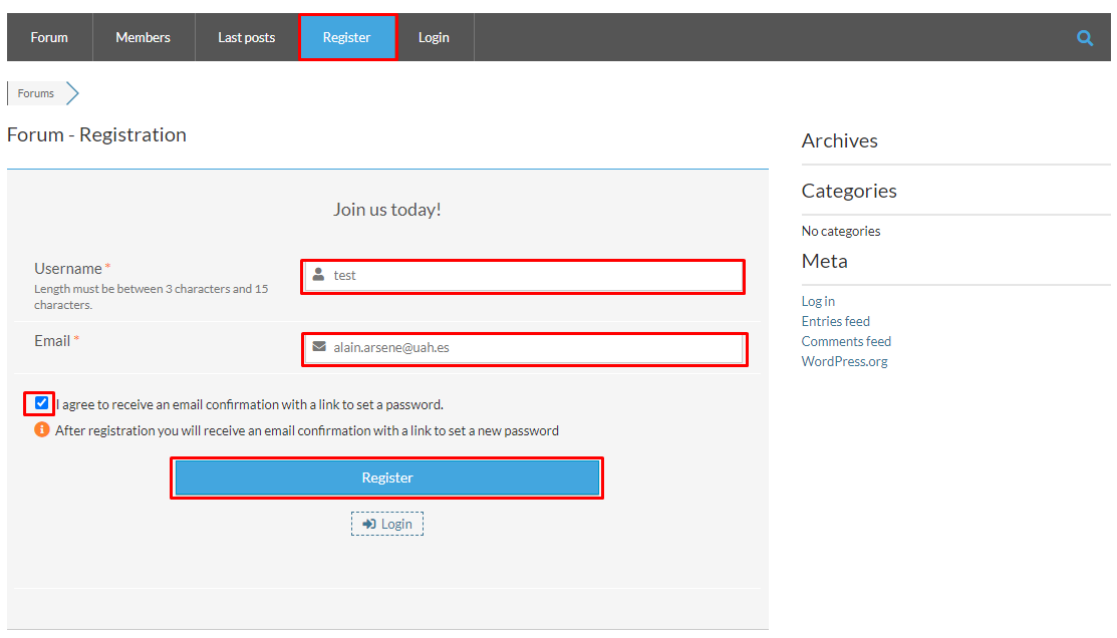

Step 4.

In the email address you used to register, you will receive an email with your username and a link to set your password. Open the link directly or copy it manually in your browser.

If you have not received the email in your inbox, please, **check your spam email.**

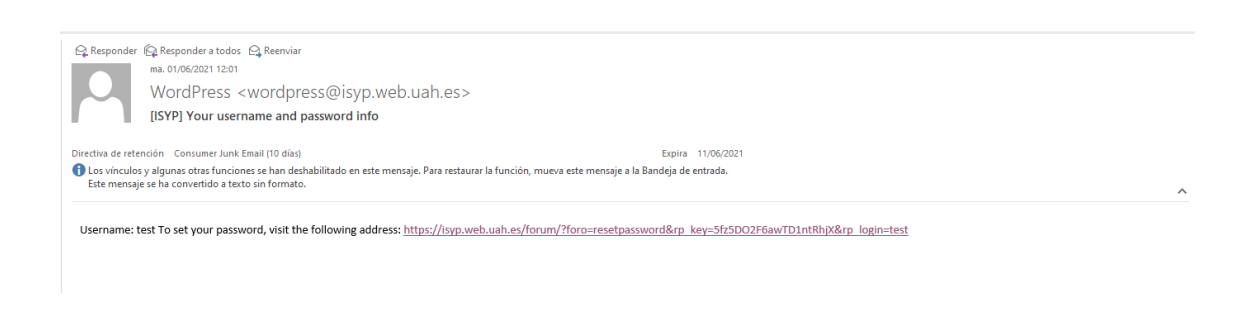

## Step 5.

Once you have opened the link, you will be redirected to a webiste where you can set your password (the password must have at least 12 characters).

Enter the same password twice and then click on the "Reset Password" button.

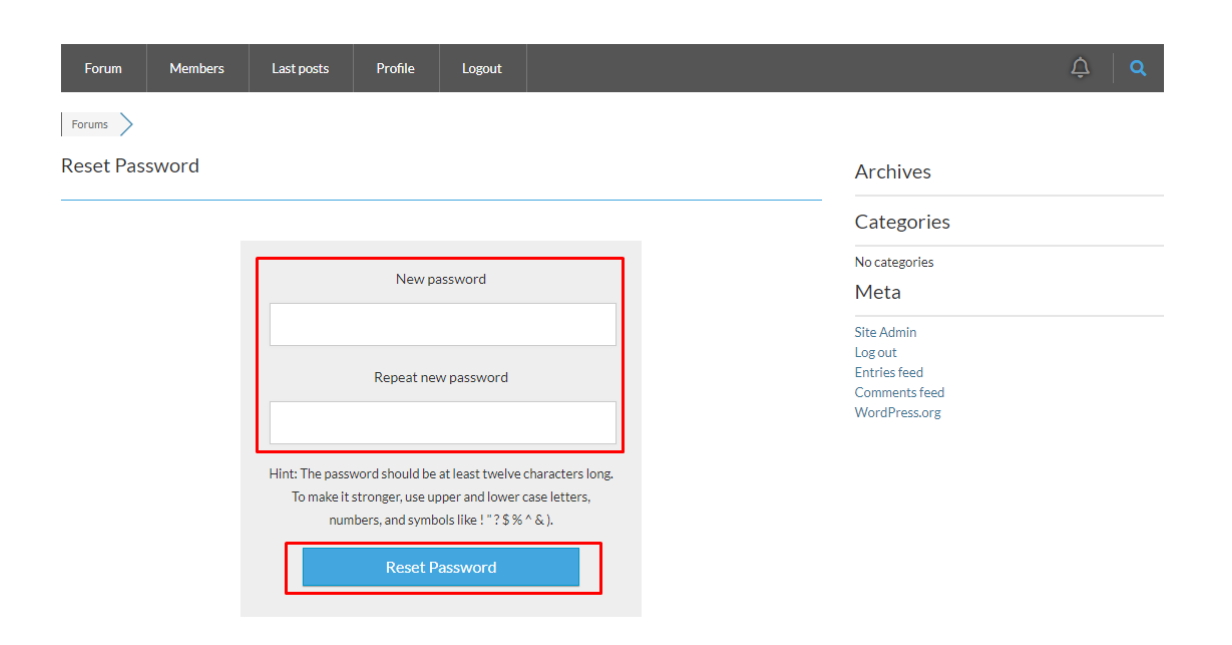

Step 6.

Go back to the Forum submenu and this time click on ["Login](https://isyp.web.uah.es/forum/?foro=signin&redirect_to=https%3A%2F%2Fisyp.web.uah.es%2Fforum%2F)".

Enter your username and password and click the "Sign In" button.

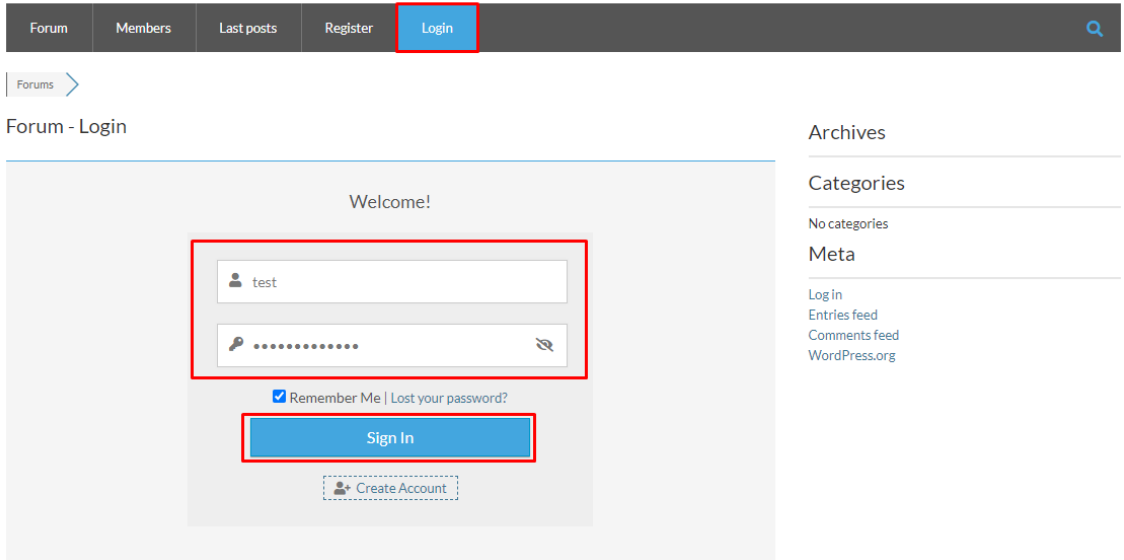

## Step 7.

Now you can access the forum and open topics.

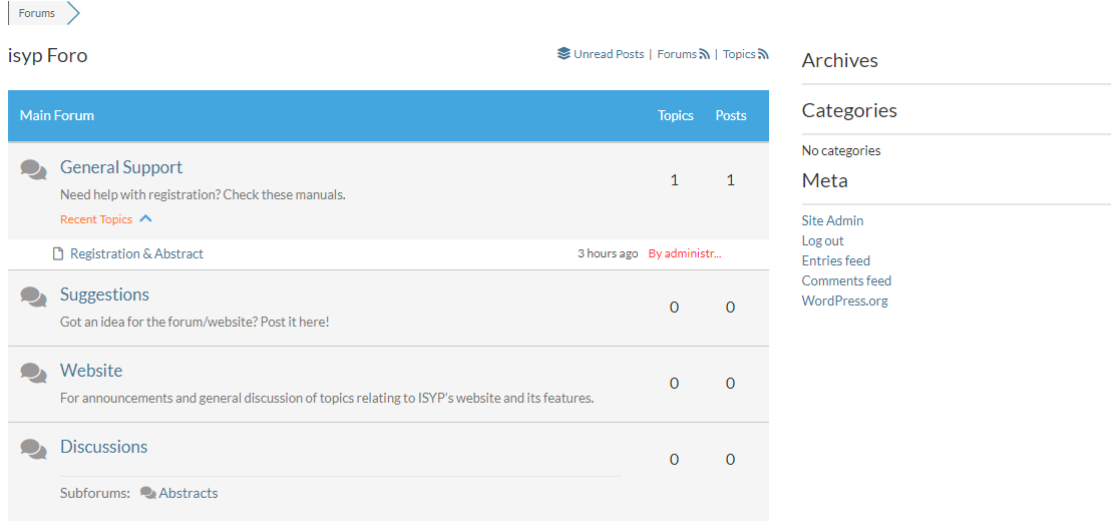

Share: J 9